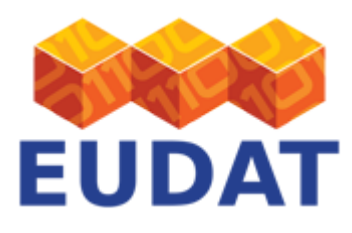

### [B2FIND Usage](https://www.eudat.eu/services/userdoc/b2find-usage)

# About

Documentation about the usage of the EUDAT metadata service B2FIND.

**Modified:** 25 October 2017

# Synopsis

Scientific work largely depends on the availability of published research data for further analysis and re-use. Therefore, the process of finding and easily retrieving relevant data and their metadata has become increasingly important. This demands user-friendly technologies and practices for searching and retrieving data collections within an overarching framework of inter-disciplinary and international archives.

EUDAT provides the [B2FIND](http://b2find.eudat.eu/) service which allows users to find data collections within a pan-European and interdisciplinary scope. In order to achieve this, EUDAT has developed a comprehensive metadata catalogue and a user-friendly discovery Portal, which exposes the CKAN functionality and API.

The B2FIND repository collects diverse metadata from heterogeneous sources inside EUDAT and presents them in a consistent form. The homogenisation of community-specific data models and vocabularies enables not only the unique presentation of these datasets as tables of field-value pairs, but also faceted search in the B2FIND metadata portal or via an easy-to-use command line tool.

The service provides advanced search functionalities, such as filtering by location and time; or selecting e.g. a specific author or discipline. Furthermore, the service provides transparent access to the scientific data objects through the given references in the retrieved datasets.

# How to find and access data using B2FIND

B2FIND is available through a [web-based portal](#page-0-0), through an [API,](#page-5-0) or through a [command-line tool.](#page-5-1)

## <span id="page-0-0"></span>Use of the B2FIND Portal

The B2FIND portal can be found at<http://b2find.eudat.eu> and is a graphical, web-based tool which is designed to be self-explanatory. The only required prerequisite to use the web interface is that JavaScript is enabled in the user's browser.

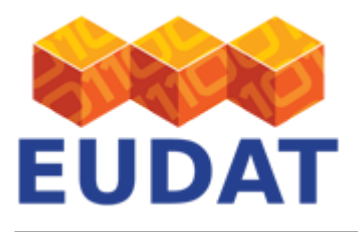

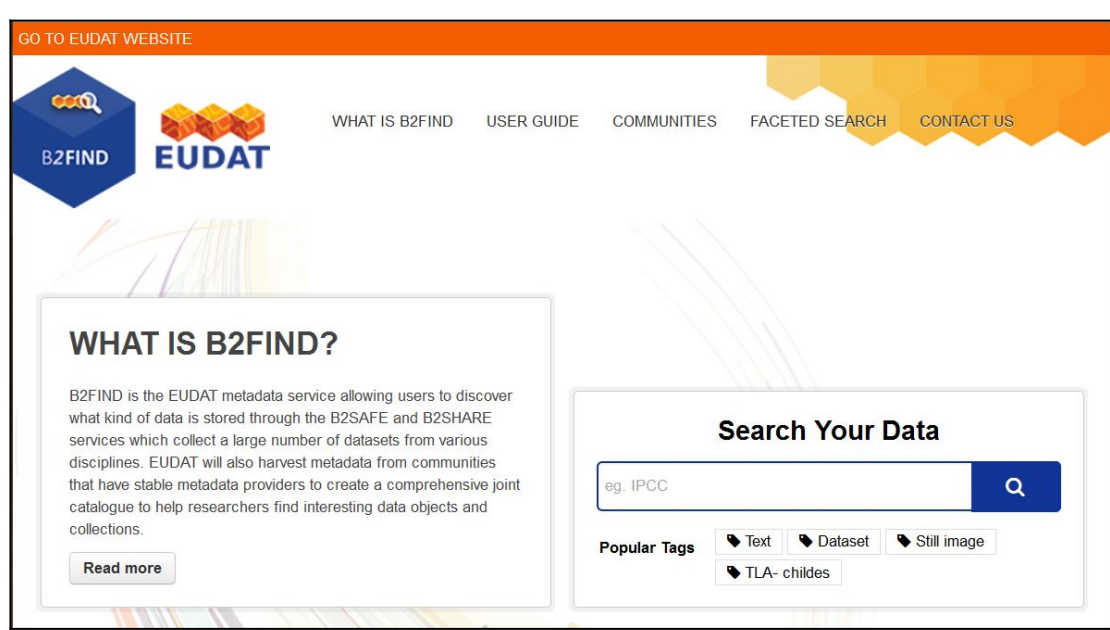

#### **Figure 1. The B2FIND metadata search service.**

From the entry page (see Figure 1) you can list all communities that provide metadata to B2FIND by clicking 'COMMUNITIES'. By entering text in the provided free text field 'Search Your Data', you can perform a full text search over the whole catalogue directly from the entry page. This leads you to a result page where all retrieved datasets are listed on the panel on the right.

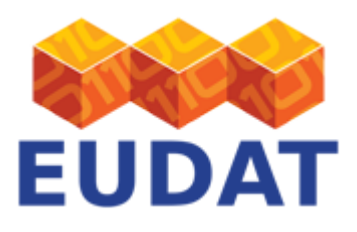

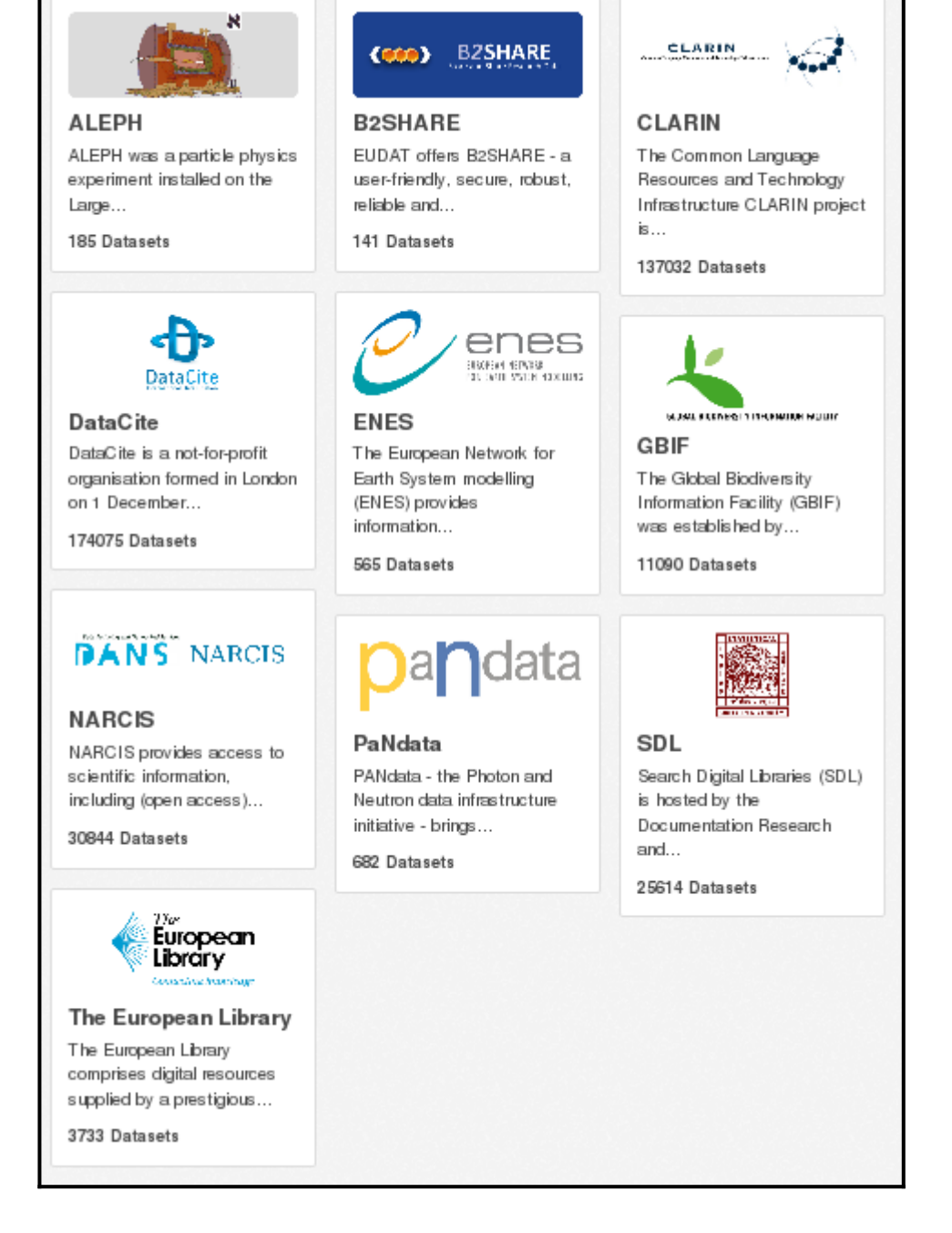

#### **Figure 2. The communities integrated with B2FIND.**

By clicking the 'Faceted Search' button, you get directly to a page with all datasets of the meatadata catalogue listed (see Figure 3). From here you can use more advanced search functionalities provided in the left navigation bar.

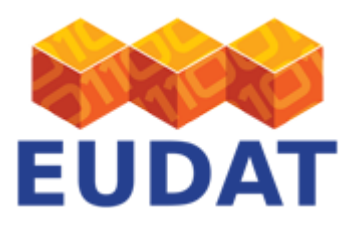

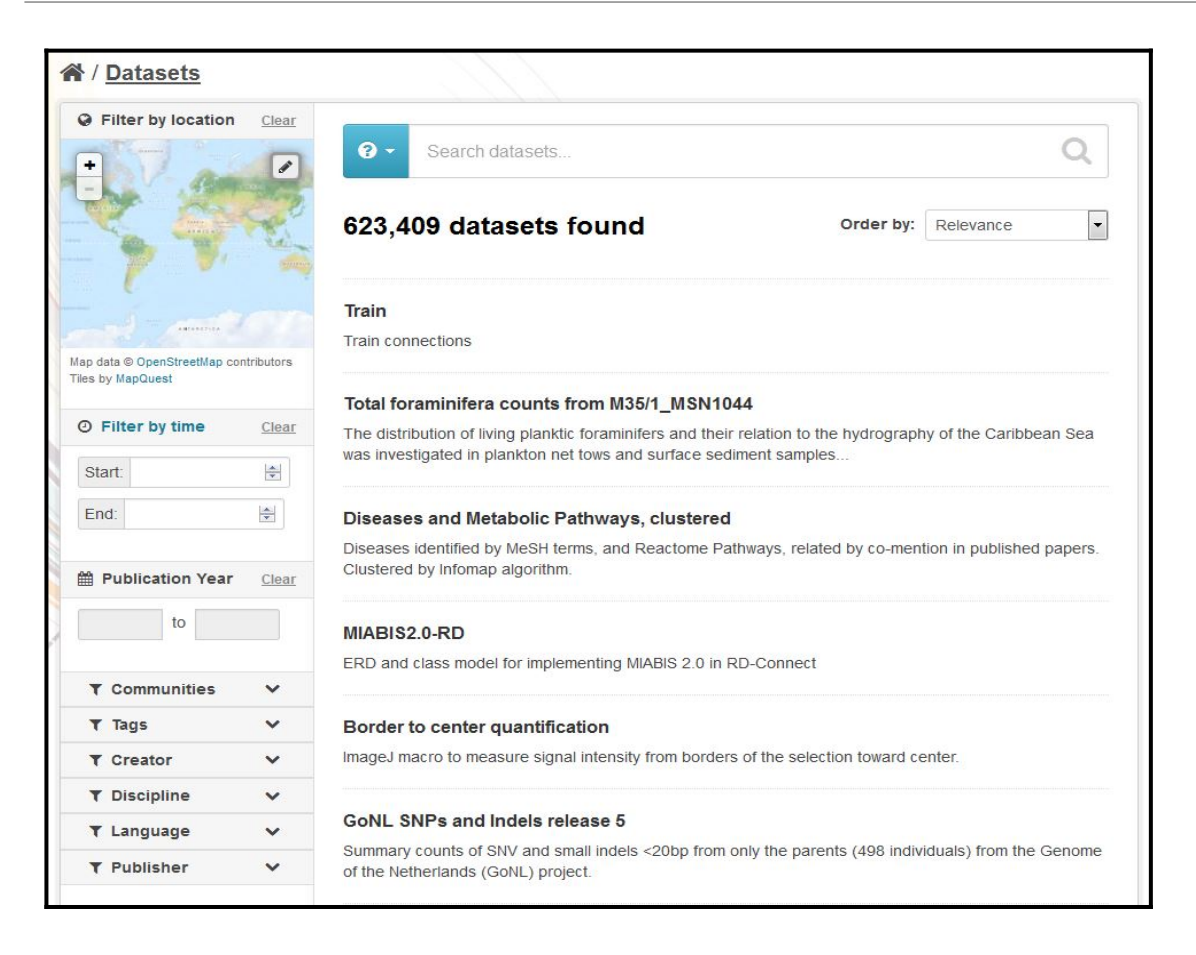

#### **Figure 3. Metadata search results page.**

There are several ways to find metadata records in the service, and powerful options to browse and filter search results are provided. These include the following:

- 1. Free text search over the full text body ('Search Your Data', Figure 1)
- 2. Faceted search, i.e. selecting values of a metadata field or property ('Faceted Search')
- 3. Filter by location or time, i.e. search for all datasets, that cover a chosen region or time period (visible on search results page Figure 3)

These search requests can be combined and executed in one go by using the advanced search options.

Most of the navigation and filter functionalities are self-explanatory, but an extensive search guide is available by clicking the question mark in the 'Faceted Search' page (Figure 3) or directly from the B2FIND [search guide.](http://b2find.eudat.eu/docs/search-guide.html)

#### Display datasets

By clicking on one of the listed datasets the metadata are displayed (see Figure 4).

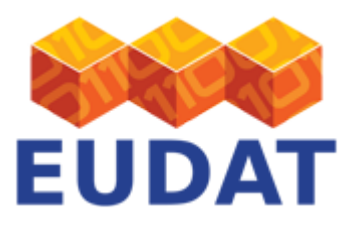

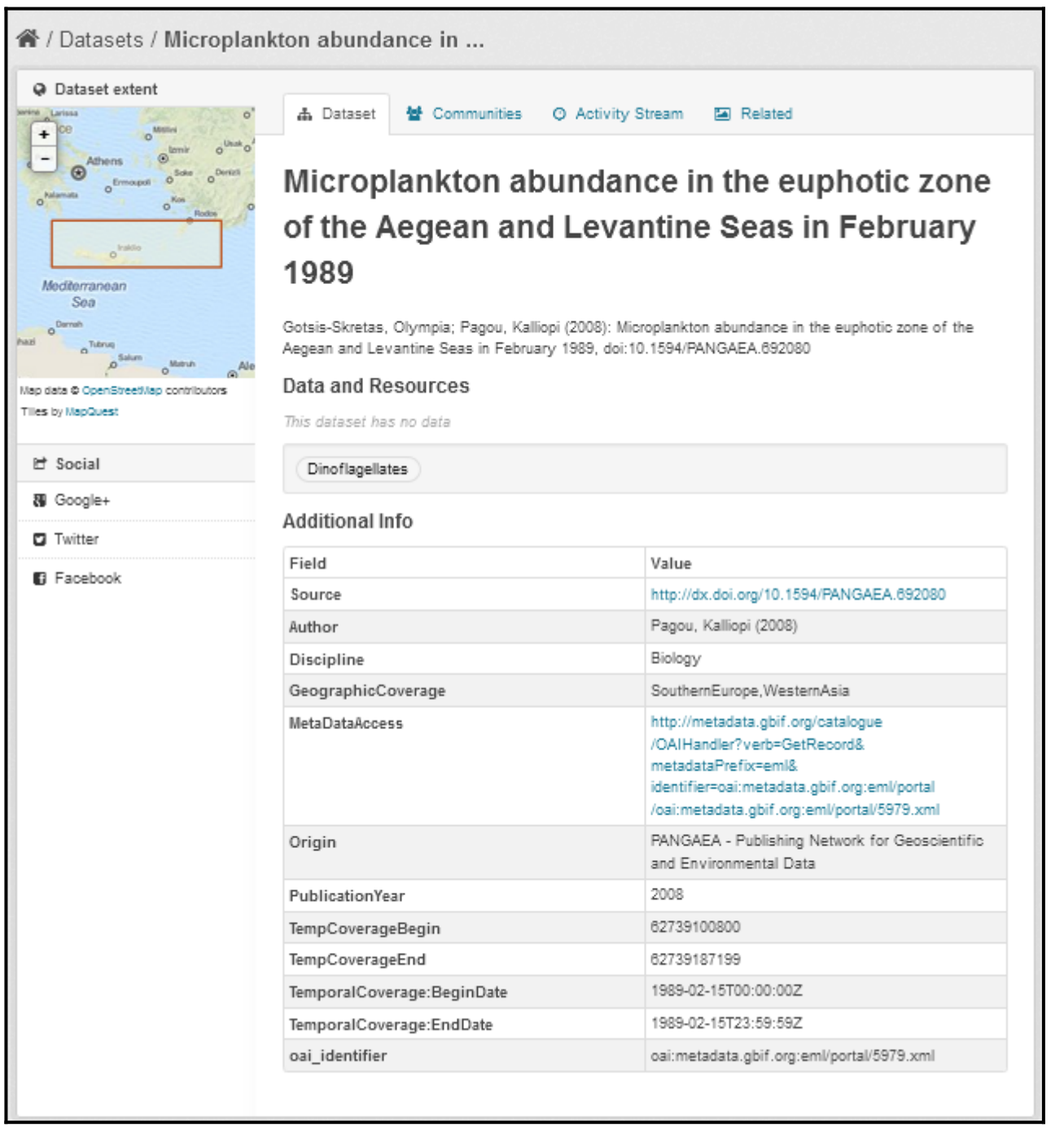

#### **Figure 4. Example of data set view**.

The page has the following format:

- Spatial extent is displayed in the top left corner
- Title and description are shown in the upper range
- All mapped textual B2FIND fields and their values are displayed in the "Additional Info" table. Among them, the following two references provide access to data resources:
	- o Source: link to the data object the metadata refer to

EUDAT receives funding from the European Union's Horizon 2020 research and innovation programme under grant agreement No. 654065.

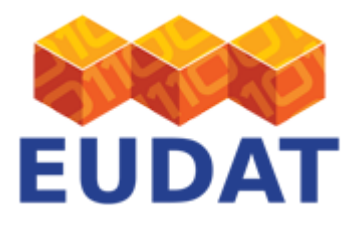

o MetaDataAccess: link to the original harvested metadata XML record (via the [OAI GetRecord](http://www.openarchives.org/OAI/openarchivesprotocol.html#GetRecord) request)

#### Access data resources

The link given in the 'Source' field links to the URL of the data resource behind the metadata. In some cases this leads to the data resource itself or to a "landing page", or it may not be resolvable, e.g. if it is only machinereadable.

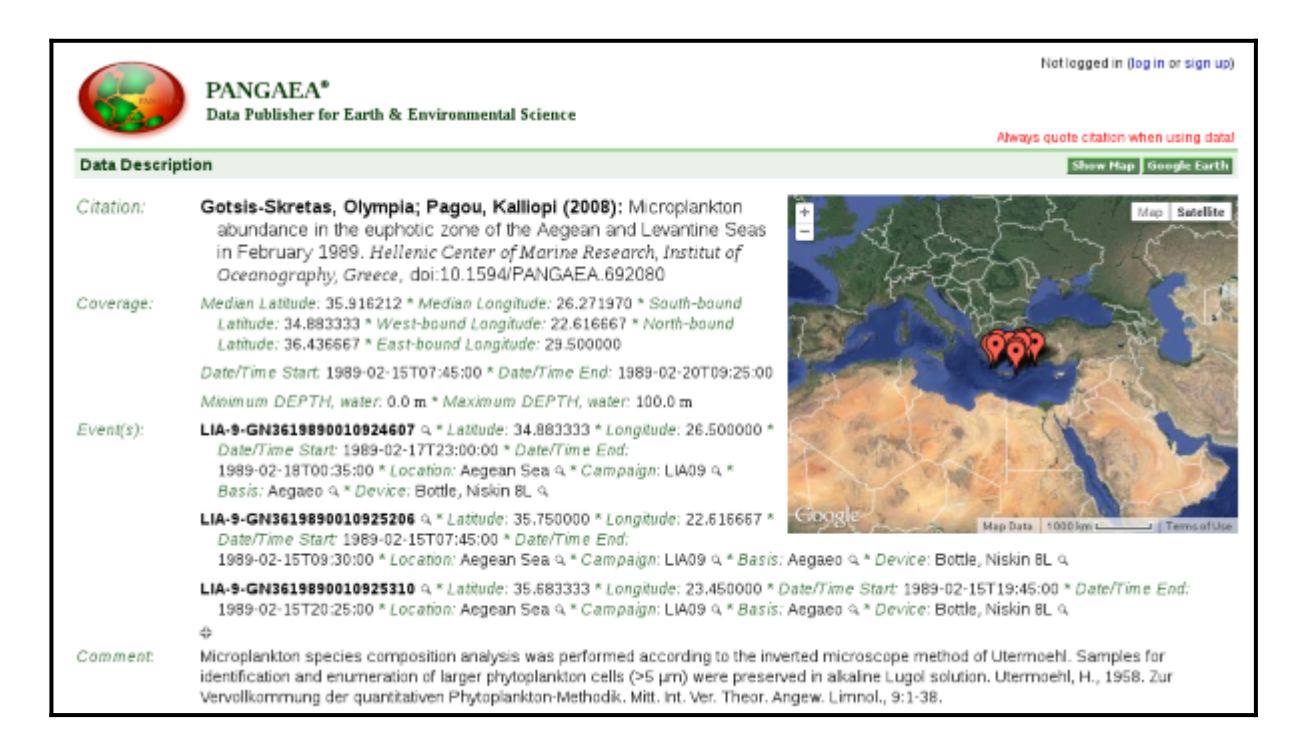

 **Figure 5. Example of data access via the link given in the "Source" field.**

## <span id="page-5-0"></span>Application Programming Interface

The B2FIND Portal is based on the [CKAN](http://ckan.org/) platform. B2FIND exposes the full CKAN API, version 2.2. For full documentation [see the CKAN website.](http://docs.ckan.org/en/ckan-2.2/api.html) EUDAT has built a client tool using this API, [see below](#page-5-1). Feel free to use the B2FIND API to develop your own clients to access the B2FIND service.

### <span id="page-5-1"></span>Command line usage

The Python script searchB2FIND.py - available from the **B2FIND git repository** - uses the B2FIND API to allow submission of search requests directly from the command line.

The usage of the script is shown by calling . /searchB2FIND.py -h, as follows:

```
usage: searchB2FIND.py [-h] [--ckan IP/URL] [--output STRING] [--community STRING] [--ids [IDS [IDS ...]]]
[PATTERN [PATTERN ...]]
Description: List identifiers of datasets that fulfill given search criteria
positional arguments:
```
EUDAT receives funding from the European Union's Horizon 2020 research and innovation programme under grant agreement No. 654065.

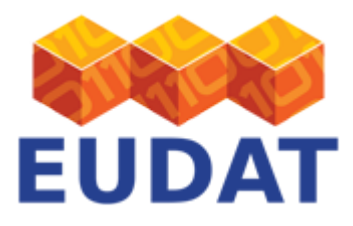

 PATTERN B2FIND search pattern, i.e. (a list of) field:value terms. optional arguments: -h, --help show this help message and exit --ckan IP/URL CKAN portal address, to which search requests are submitted (default is b2find.eudat.eu) --output STRING, -o STRING Output file name and format. Format is given by the extention, supported are 'txt' (plain ascii file) or 'hd5' file. --community STRING, -c STRING Community where you want to search in --ids [IDS [IDS ...]], -i [IDS [IDS ...]] Identifiers of found records outputed. Default is 'id'. Additional 'Source','PID' and 'DOI' are supported. Examples: 1. >./searchB2FIND.py -c aleph tags:LEP searchs for all datasets of community ALEPH with tag "LEP" in b2find.eudat.eu. 2. >./searchB2FIND.py author:"Jones\*" AND Discipline:"Crystal?Structure" --ckan eudat-b1.dkrz.de searchs in eudat-b1.dkrz.de for all datasets having an author starting with "Jones" and belongs to the discipline "Crystal Structure" 3. >./searchB2FIND.py -c narcis DOI:'\*' --ids DOI returns the list of id's and DOI's for all records in community "NARCIS" that have a DOI

## Support

You can find B2FIND training presentations on the **EUDAT** website.

You can also find hands-on training material on B2FIND on our [github repository](https://github.com/EUDAT-Training/B2FIND-Training); section 5 deals with using the service.

Support for B2FIND is available via the EUDAT ticketing system through the [webform.](https://eudat.eu/support-request?service=B2FIND)

If you have comments on this page, please submit them though the **EUDAT** ticketing system.

### Document Data

#### **DocVersion:** 1.3

#### **Authors:**

Heinrich Widmann[,](#page--1-0) [widmann@dkrz.de](mailto:widmann@dkrz.de)

#### **Editors:**

Hans van Piggelen, [hans.vanpiggelen@surfsara.nl](mailto:hans.vanpiggelen@surfsara.nl)

Sara Ramezani, [sara.ramezani@surfsara.nl](mailto:sara.ramezani@surfsara.nl)

Kostas Kavoussanakis, [k.kavoussanakis@epcc.ed.ac.uk](mailto:k.kavoussanakis@epcc.ed.ac.uk)